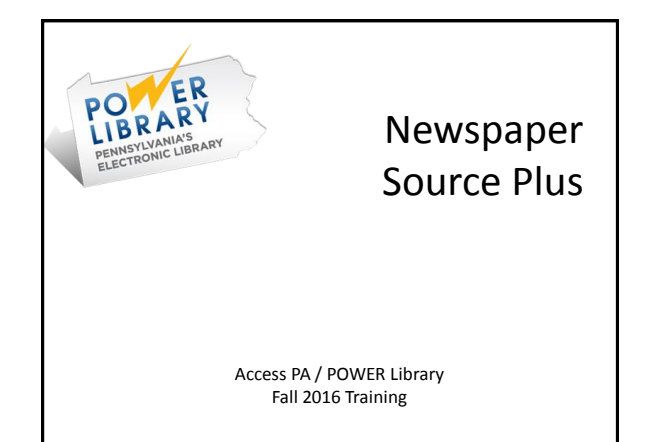

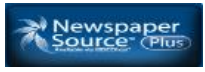

#### Full-text access to:

- More than 1,200 U.S. and international newspapers
- More than 40 news magazines
- News from 130 newswires
- Nearly 67 million full-text articles

#### News View component includes:

- Ongoing updates from AP, CNN Wire, UPI, and more
- More than 1.4 million television and radio news transcripts from ABC, CBC (Can.), CBS, CNBC, CNN, FOX, MSNBC, NPR, PBS and more

# Home Page

- Default: Advanced Search screen
- Publications, Dictionary, Images
- EBSCO account Sign In, Folder, Preferences
- Language selector
- Help: EBSCOhost Research Databases
	- Database Help specific to *Newspaper Source Plus* last option in left menu
- Choose Databases

### EBSCOhost Account

Create a personalized folder account

- Save preferences
- Organize your research with folders
- Save and retrieve your search history
- Create email alerts and/or RSS feeds
- Gain access to your saved research remotely

Accessible across all EBSCO databases

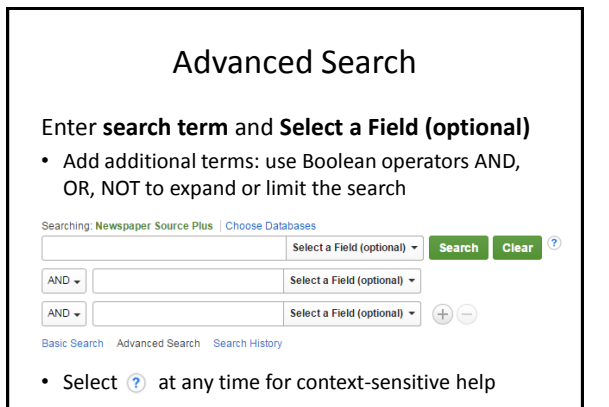

## Search Options

### **Search Modes (Choose one)**

Boolean Phrase: default Apply related words:

Find all my search terms: AND Find any of my search terms: OR

SmartText Searching: expands 1st search field

# **Expanders**

**(May choose >1)**

synonyms & plurals Also search within the full text of the article Apply equivalent subjects

## Search Options

Limit your results

- Full text
- Publication date
- Scholarly (peerreviewed) Journal
- Publication • Publication Type
- Document Type
- Image Quick View
- Image Quick View
- PDF Full Text
- Types

# Image Quick View

Results limited to those with images

- Select **Quick Image View** to view any type of image
- Select one or more **Quick Image View Types**  to view only specific image types in the results
	- B& W Photograph Chart
		-
	- Color Photograph Diagram
		-
	- Graph Illustration
	- Map

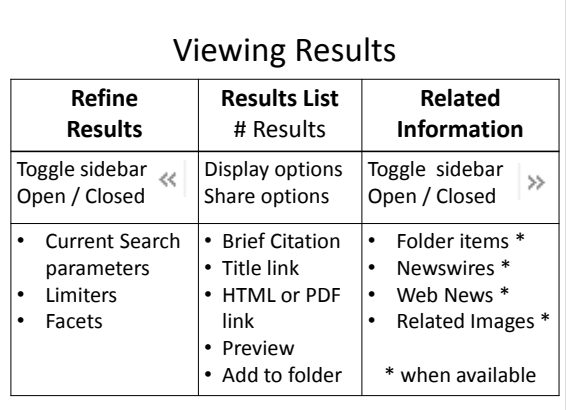

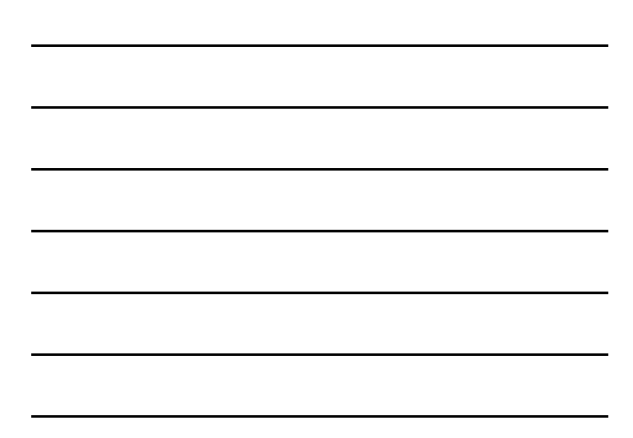

### Refine Results

Current Search parameters

Limiters

- Full Text, Scholarly Journal, Image, Date
- Show More opens Search Options window

#### Facets

• Narrow search by Source Type, Subject, Publication, Publisher, and/or Language

## Results List: Display Options

Sort order: Default is Relevance • Date Newest, Date Oldest, or Source

Page Options

- Result Format: Standard, Brief (default), Title Only, or Detailed
- Image Quick View: On (default) or Off
- Results per page: 5, 10 ,20 (default), 30, 40 , or 50
- Page Layout: column and sidebar selections

Note: Display Options are "sticky" for session

## Results List: Share Options

### Add to folder

• All results on page or to custom folder

#### Create an alert

- Email alert: need to sign in to EBSCO account
- RSS feed: copy syndication feed link

### Use Permalink

• Requires login/authentication to view

Social Media links

## Related Information

- Folder Items
	- If logged in and have items in folder, or
	- If items added to folder during that session
- Newswires
- Web News
- Related Images
	- Hover cursor over image to display full size view
	- Click on image for citation

### Results List: Brief

 $\circ$   $\circ$ 

#### 1. Why the Electoral College?

By: KUCHAR, FRANK. Ellis County Press. 2/18/2016, Vol. 24 Issue 46, p3-3. 1/6p. Subjects: ELECTORAL college; PRESIDENTS -- United States -- Election; POPULAR vote PL PDF Full Text (827KB) News

• Title: link to Detailed Record (full citation and/or full text)

- Source icon
- Brief bibliographic information
- Subjects (when available)
- PDF or HTML link to read article
- Preview icon
- Folder icon

### Detailed Record

Kesult List | Refine Search 41 of 20,229 → Above title:

- Result List: to return to results
- Refine Search: opens Search Options
- Number of results: can page through articles

Citation may include a summary or abstract

- Author and Subjects may be links to perform a search on that term
- Source may link to more information on the publication and/or Table of Contents

### Detailed Record

Images

- Thumbnails display (when available)
- Click image for citation

Find Similar Results link

- Displays in left sidebar (when available)
- For SmartText search for related articles

Tools menu

• Displays in right sidebar

## Detailed Record: Tools Menu

Add to folder Add to session folder (temporary) or EBSCO account folder Print the article  $\sum$  Print  $\mathbb{R}$  E-mail Email to one or multiple addresses  $\mathbb{H}$  Save Save to your computer  $\Box$  Cite Citation information available in different formats  $\Rightarrow$  Export Export to bibliographic management software **O** Create Note Save a note on the article in your EBSCO account folder  $\theta$  Permalink Copy and paste a persistent link to the article **B** Share Share article link on Facebook, Twitter, etc. √ Listen Hear the HTML Full Text read to you using Text-to-Speech a Translate Translate to available languages

## Detailed Record: HTML

- Full text appears after the citation
- Choose Language to Translate
- Listen: B Listen >> I American Accent v 4 卷 ± 《
	- Volume control
	- Settings: Reading Speed, Text Highlighting
	- Download: mp3 (audio only)
- Tools menu: all available in right sidebar

### Detailed Record: PDF

Select PDF icon to read article

• Opens in PDF Full Text Viewer

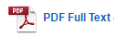

### Tools menu

- Listen and Translate are not available
- Print will print citation only
- Use Adobe Reader tools to print full article

### Detailed Record: PDF

Left sidebar options:

- Full Text Contents: article or chapter titles
- Illustrations: links to images in article
- Choose Another Issue: to view a different issue
- HTML Full Text link (when available)

Adobe Reader tools:

- Download
- Print

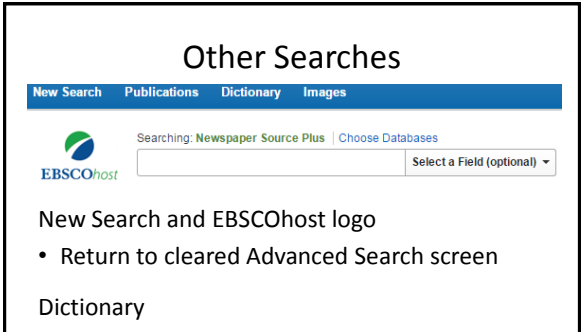

• Search the **New Oxford American Dictionary** Copyright (c) 2005 by Oxford University Press, Inc.

### Publications

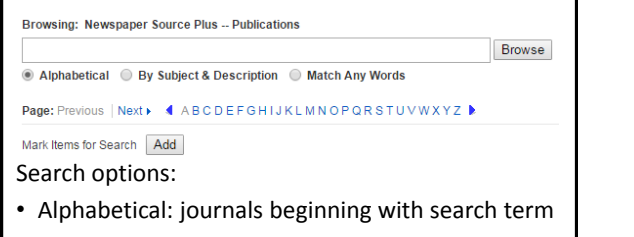

- Subject & Description: searches both plus title
- Match Any Words: searches title & (place)
- Browse alphabetical list

### Publications

Publication Name links to:

- Publication details
- Issues
- Search within publication

Mark Items for Search

- Select specific publications to search
- Full List https://www.ebscohost.com/titleLists/n5h-coverage.pdf

## Images

### Image Collection: more than 1 million images Image Quick View Collection: article images

nage Collection

Image Type Photos of people Natural science photos Photos of places Fistorical photos  $\Box$  Maps Flags

Image Type<br>██ Black and White Photograph ██ Chart Color Photograph  $\overline{\phantom{a}}$  Graph  $Map$ 

 $\rule{1em}{0.05em}$  Diagram

 $\Box$  Illustration

Image Quick View Collection

- Click thumbnail for full view and citation
- Use tools to print, save, add to folder

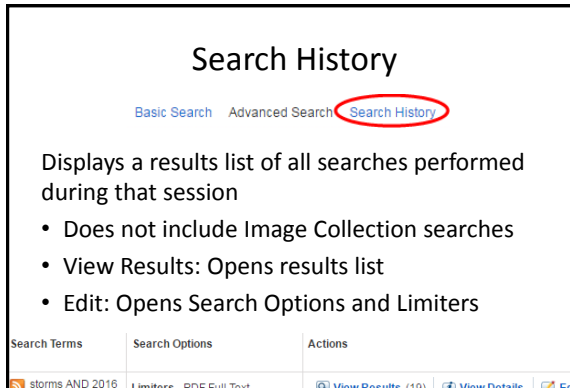

Search modes - Boolean/Phrase

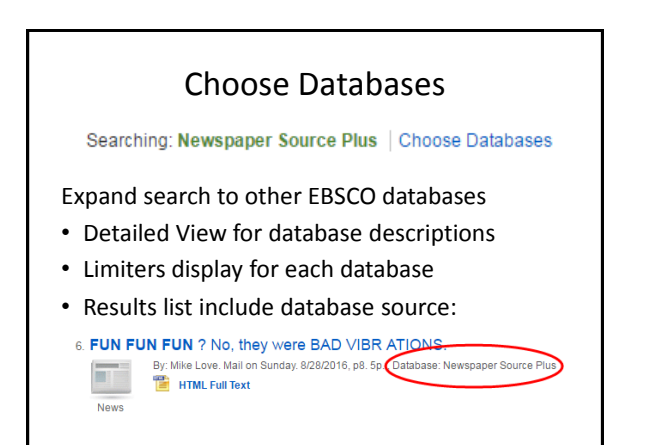

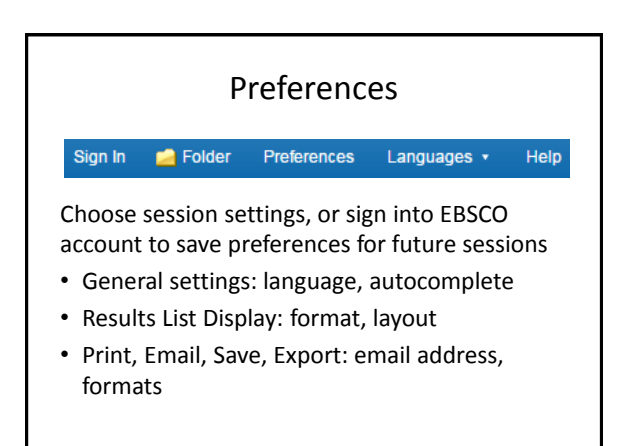

## POWER Library for Librarians

POWER Library

For Librarians  $\rightarrow$  E-Resources  $\rightarrow$  Documentation

- → Documentation (Login Required)
- $\rightarrow$  Training Resources
- Source List available in Excel and PDF
- Flyer

# Power Library Support

POWER Library For Librarians

- $\rightarrow$  E-Resources  $\rightarrow$  Documentation
- Linking and logos
- $\rightarrow$  Documentation (Login Required)
- $\rightarrow$  Report Technical Issue
- Complete form for all e-resources problems

Support for all other Power Library services:

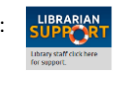

### www.powerlibrary.org

This project is made possible by a grant from the Institute of Museum and Library Services as administered by the Pennsylvania Department of Education through the Office of Commonwealth Libraries, and the Commonwealth of Pennsylvania, Tom Wolf, Governor. © 2016

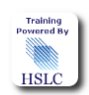